# Sign In - Attendance with Symptoms Record - Excel

t Modified on 07/17/2019 1: $\overline{a}$ 

#### Report Description

The Attendance with Symptoms Record allows staff to track attendance and symptoms per student for the month.

#### Report Conditions

- Semester, Category, or Classroom is required
- When selecting a date, the chart will pull for the full month

#### Sample Report

Click the report name to view a sample: Attendance with Symptoms Record.xls \

## Accessing the Report

1. From the Reports menu, click Room/Program

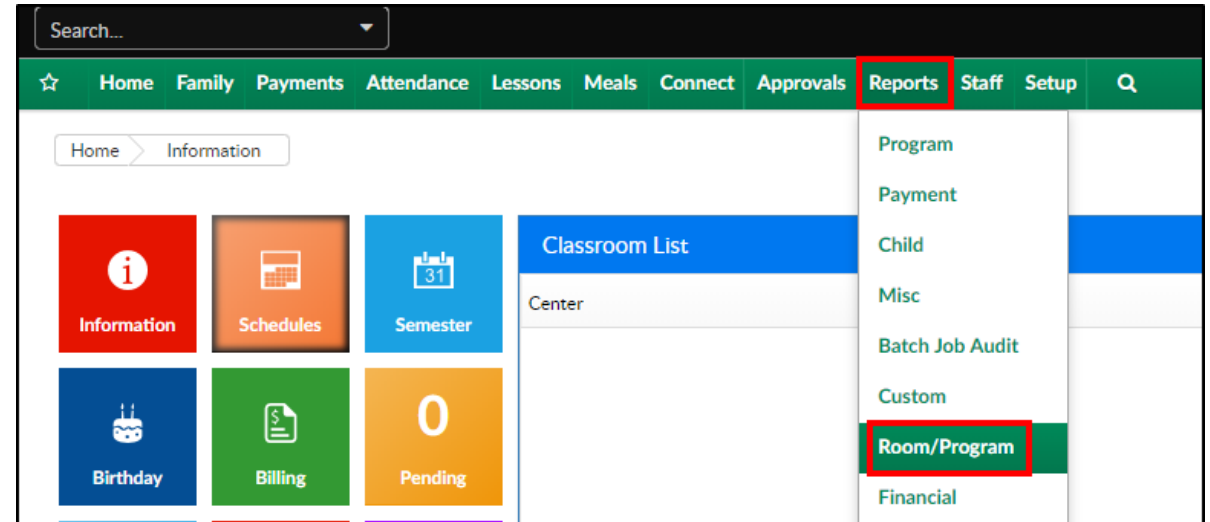

2. From the Report Category drop-down, select Sign In

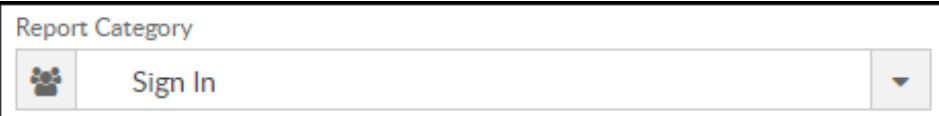

#### 3. Choose Attendance with Symptoms Record - Excel from the Report

drop-down

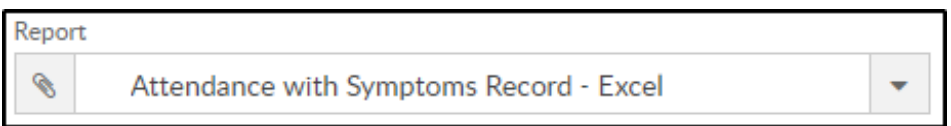

4. Select any necessary Search Criteria

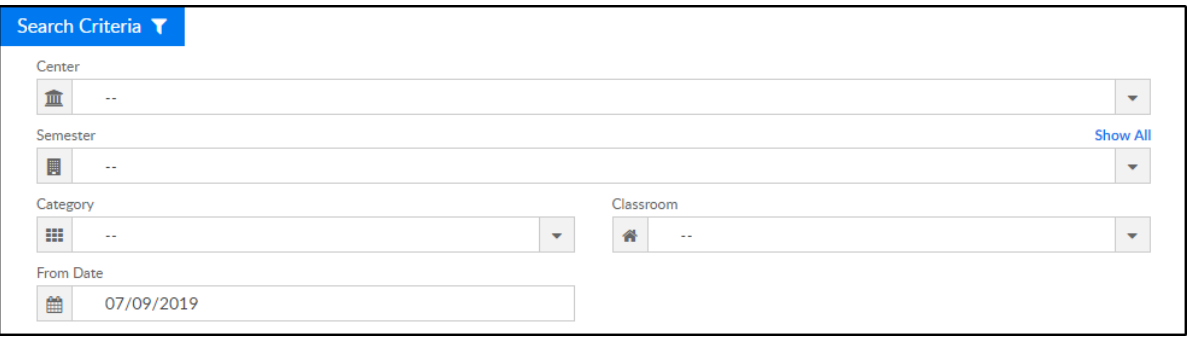

- Center select the center from the drop-down
- Semester choose a semester to view students by semester
- Category select a category to view students by category
- Classroom choose a classroom from the list, if applicable
- From Date the chart will show the month of the date selected
- 5. Click Create Report. The requested report will open

### Report Fields

- Name
- Birthdate
- Day of the month
- Symptom codes